**LAMPIRAN-A KELUARAN SISTEM BERJALAN**

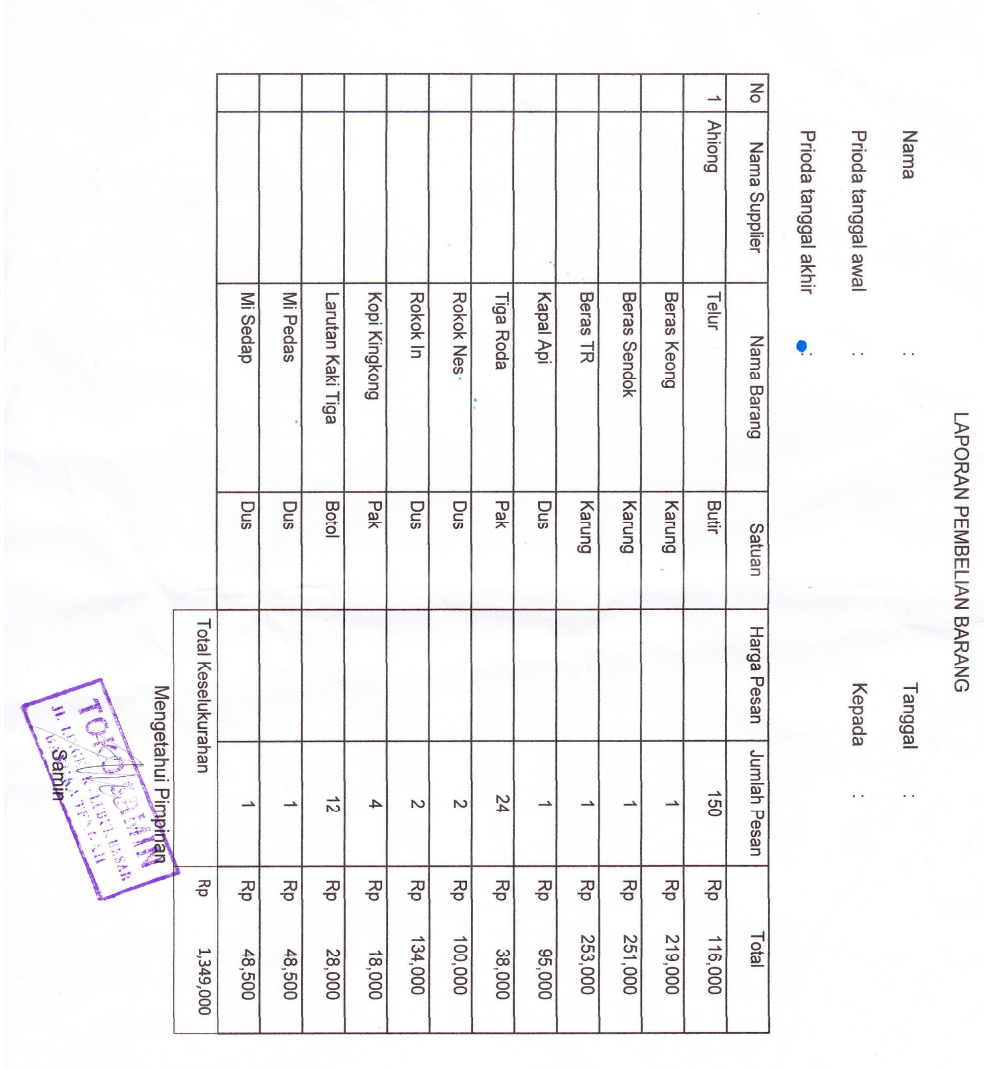

Lampiran A-1 Laporan Pembelian

 $\overline{\phantom{a}}$ 

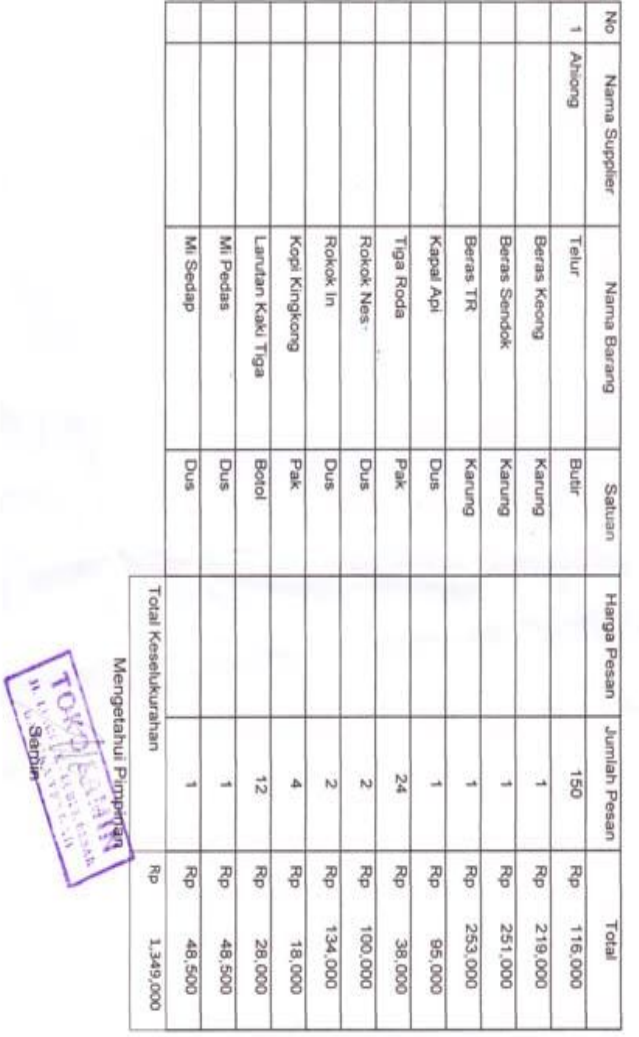

Kepada Tanggal

33 - 100

Nomor  $\frac{1}{2}$ 

PESANAN

Lampiran A-2 Pesanan

**LAMPIRAN-B MASUKAN SISTEM BERJALAN**

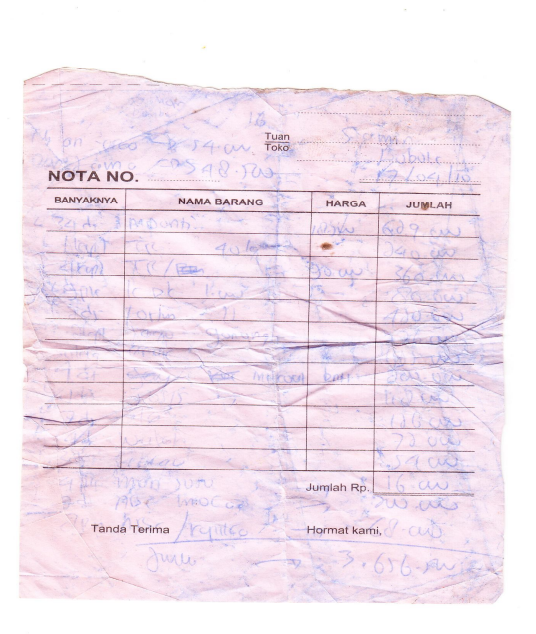

Lampiran B-1 Nota

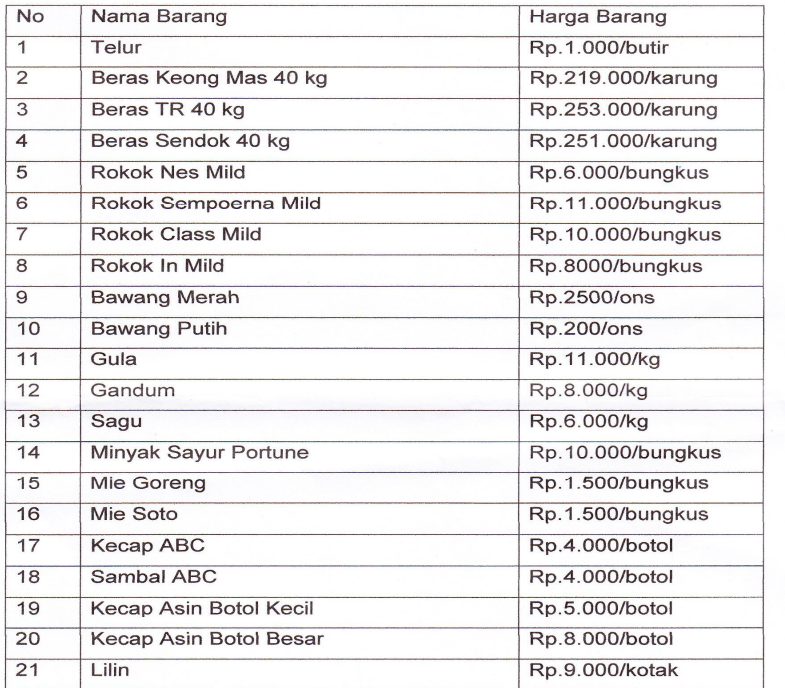

Mengetahui Pimpinan TOSamin **CANDAR** 

 Lampiran B-2 Data Barang

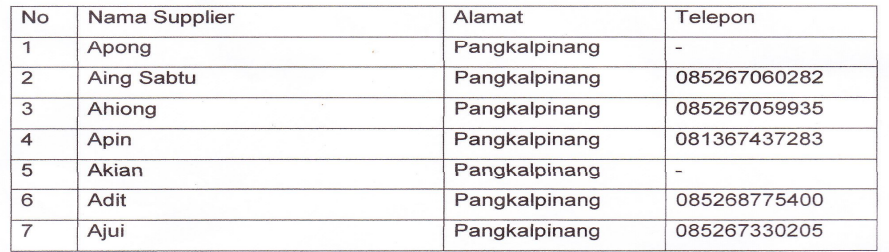

Mengetahui Pimpinan 39 **Weamin** 

Lampiran B-3 Data Supplier

# **LAMPIRAN-C RANCANGAN KELUARAN**

# **JL. LINGKUK LUBUK BESAR**

#### **LAPORAN PEMBELIAN**

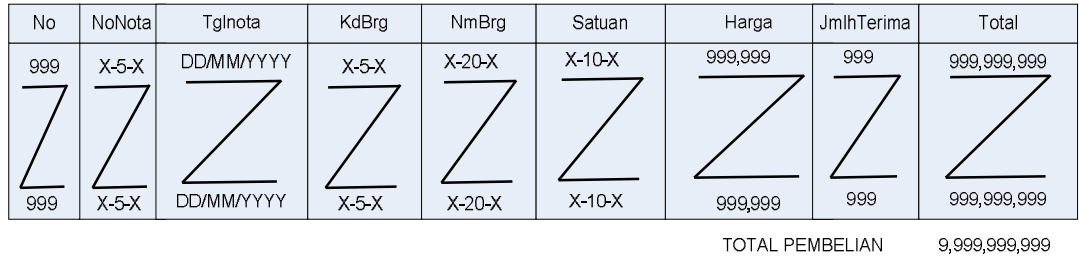

**TOTAL PEMBELIAN** 

Mengetahui Pimpinan

Mengetahui Bagian Pembelian

 $(\ldots,\ldots,\ldots,\ldots,\ldots,\ldots)$ 

 $(\ldots,\ldots,\ldots,\ldots,\ldots,\ldots))$ 

Lampiran C-1 Laporan Pembelian

JL. LINGKUK LUBUK BESAR

#### **SURAT PESANAN**

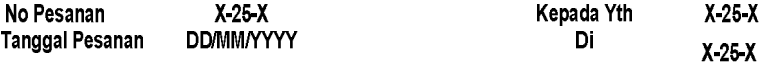

DiKarenakan barang-barang yang ada ditempat kami sudah mengalami stok minimum,<br>Maka kami ingin memesan beberapa barang pada toko bapak.<br>Adapun barang-barang yang akan kami pesan diantanya sebagai berikut:

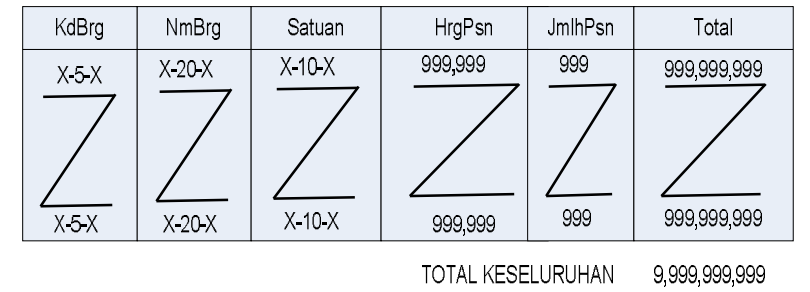

Demikianlah Surat pesanan ini dibuat, Atas perhatianya kami ucapkan terima kasih

Hormat Kami,

(Bagian Pembelian)

Lampiran C-2 Pesanan

**LAMPIRAN-D RANCANGAN MASUKAN**

### **JL. LINGKUK LUBUK BESAR**

#### **NOTA**

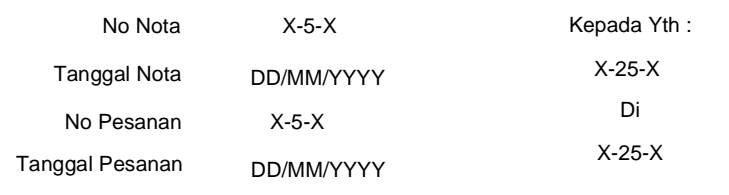

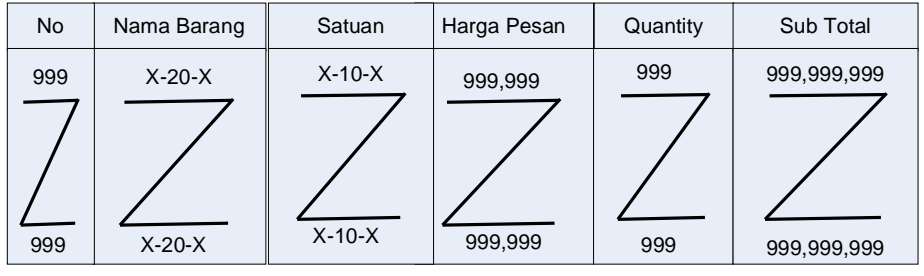

TOTAL KESELURUHAN 9,999,999,999

Lubuk Besar DD/MM/YYYY

Bagian Pembelian

Lampiran D-1 Nota

# **JL. LINGKUK LUBUK BESAR**

#### **DATA BARANG**

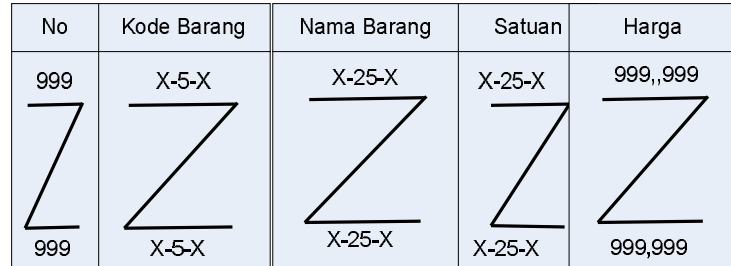

Lubuk Besar DD/MM/YYYY

Bagian Pembelian

Lampiran D-2 Data Barang

# **JL. LINGKUK LUBUK BESAR**

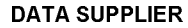

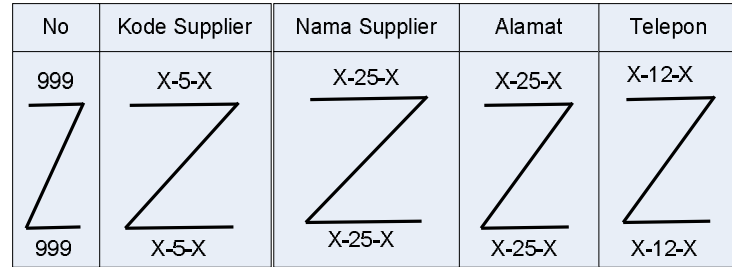

Lubuk Besar DD/MM/YYYY

Bagian Pembelian

Lampiran D-3 Data Supplier

**LAMPIRAN-E SURAT KETERANGAN RISET** 

#### JL.LINGKUK LUBUK BESAR

#### SURAT KETERANGAN

Yang bertanda tangan dibawah ini:

: Didik Marwanto Nama

: 0722300201 **Nim** 

Telah melakukan riset pada Toko Samin sejak tanggal 10 April 2010 s/d

10 juli 2010 dengan baik.

Demikian Surat Keterangan ini dibuat untuk dapat dipergunakan semestinya

Dibuat di : Lubuk Besar

Tanggal: 10 Juli 2010

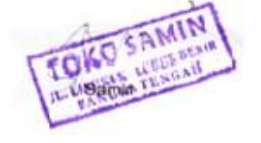

Lampiran E-1 **Surat Riset** 

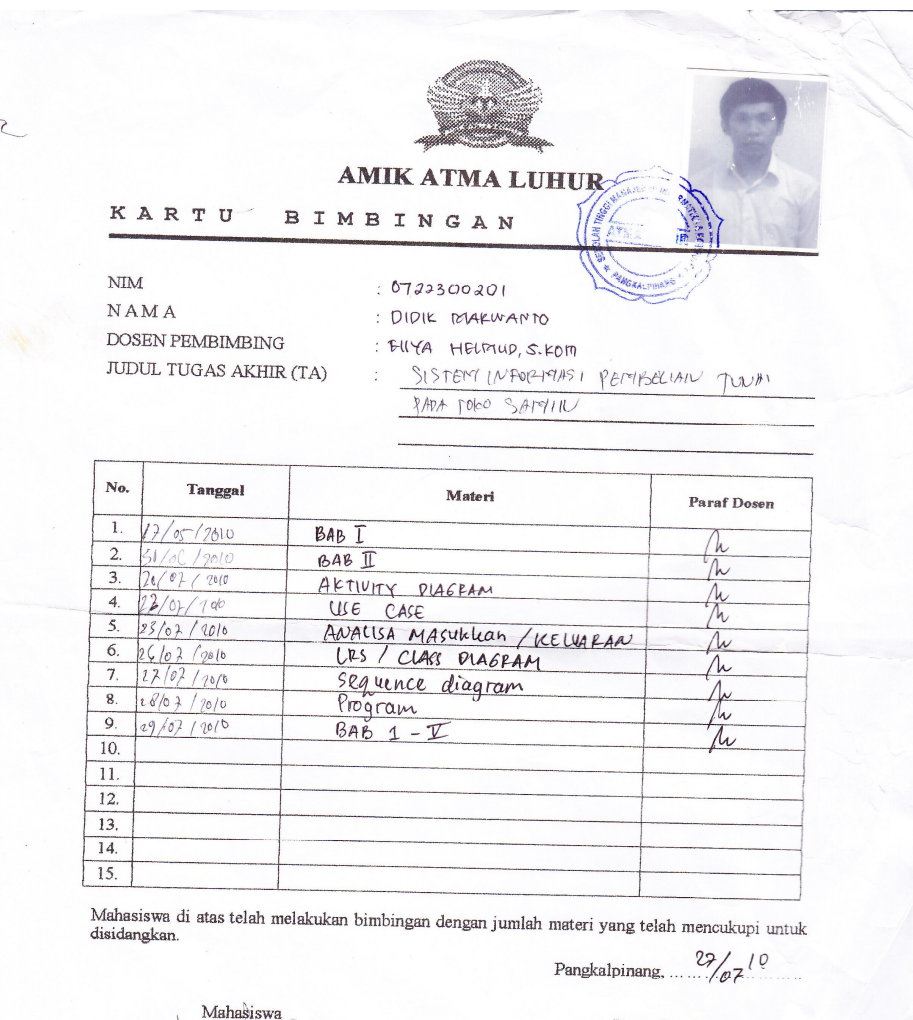

 $\mathcal{Q}_{\Lambda}$ ( DIPIK MARWANTO )

Dosen Pembimbing  $27/07$ Elle HELMIDE 107

Lampiran E-2 Kartu Bimbingan

# **Listing Program**

# Modul ========================================================== Global con As New ADODB.Connection ========================================================== Public Sub opendatabase() Set con = New Connection con.CursorLocation = adUseClient con. Open " provider = msdatashape; data provider=" $\&$  \_ "microsoft.jet.oledb.4.0; data source = " & App.Path & "\PEMBELIAN.mdb;" End Sub # Menu Utama ========================================================== Private Sub MNUBARANG\_Click() Form1.Show vbModal End Sub ========================================================== Private Sub MNUCETAKPESANAN\_Click() Form5.Show vbModal End Sub ========================================================== Private Sub MNUFAKTUR\_Click() Form5.Show vbModal End Sub ========================================================== Private Sub MNULAPPEMBELIAN\_Click() Form6.Show vbModal End Sub

```
==========================================================
```
Private Sub MNUPESANAN\_Click()

Form3.Show vbModal

End Sub

```
==========================================================
```

```
Private Sub MNUSUPPLIER_Click()
```

```
Private Sub EXIT_Click()
```
a = MsgBox("Apakah anda mau keluar ?", vbYesNo + vbQuestion,

"Message")

If  $a = v$ b $Y$ es Then

Unload Me

End If

End Sub

==========================================================

# Entry Barang

==========================================================

Dim rsbarang As New ADODB.Recordset

```
==========================================================
```

```
Private Sub Command1_Click()
```
Dim a As String

a = " select \* FROM BARANG where KDBRG=('" & Text1.Text & "')"

Set rsbarang  $=$  con. Execute(a)

a = MsgBox("APAKAH DATA AKAN DISIMPAN", vbYesNo + vbQuestion,

"PESAN")

If  $a = v$ b $Yes$  Then

If Not rsbarang.EOF Then

 MsgBox "KODE BARANG:" & Text1 & "SUDAH PERNAH DISIMPAN", vbInformation, "PESAN"

ElseIf Text1.Text = "" Then

MsgBox "KODE BARANG HARUS DIISI", vbOKOnly + vbInformation,

## "PESAN"

Text1.SetFocus

ElseIf Text2.Text = "" Then

MsgBox "NAMA BARANG HARUS DIISI", vbOKOnly + vbInformation,

# "PESAN"

Text2.SetFocus

 ElseIf Text3.Text = "" Then MsgBox "SATUAN HARUS DIISI", vbOKOnly + vbInformation, "PESAN" Text3.SetFocus

ElseIf  $Text4.Text = "" Then$ 

MsgBox "HARGA BARANG HARUS DIISI", vbOKOnly + vbInformation,

# "PESAN"

Text4.SetFocus

# Else

 con.Execute "INSERT INTO BARANG VALUES('" & Text1.Text & "','" & Text2.Text & \_

 "','" & Text3.Text & "','" & Text4.Text & "')" Call TAMPIL Call KOSONG

End If

End If

End Sub

```
==========================================================
Private Sub Command2_Click()
Dim a As String
   a = " select * FROM BARANG where KDBRG=('" & Text1.Text & "')"
  Set rsbarang = con. Execute(a)
   If rsbarang.EOF Then
  MsgBox "KODE BARANG:" & Text1 & " TIDAK ADA LAGI ", vbInformation, 
"PESAN"
   Else
     con.Execute "UPDATE BARANG SET NMBRG='" & Text2 & 
"',SATUAN='" & Text3 & "',HARGA='" & Text4 & "'WHERE KDBRG='" & Text1 
& "'"
     MsgBox "DATA BARANG DENGAN KODE : " & Text1 & " SUDAH 
DIUBAH"
     TAMPIL
     KOSONG 
End If
End Sub
        ==========================================================
```

```
Private Sub Command3_Click()
```
a = MsgBox("Apakah data dengan kode:" & Text1 & "Ingin dihapus",

```
vbOKCancel + vbQuestion, "PESAN")
```
If  $a = v$ bOK Then

```
 con.Execute " DELETE * FROM BARANG WHERE KDBRG ='" & Text1 & 
^{\mathrm{min}}
```
TAMPIL

### KOSONG

End If

End Sub

==========================================================

Private Sub Command4\_Click()

Call KOSONG

Command1.Enabled = True

Command2.Enabled = False

Command3.Enabled = False

Text1.SetFocus

End Sub

==========================================================

Private Sub Command5\_Click()

Unload Me

End Sub

==========================================================

Private Sub DGBARANG\_Click()

con.Execute " SELECT \* FROM BARANG WHERE KDBRG =" & Text1 &  $^{\mathrm{min}}$ 

Text1 = DGBARANG.Columns![0]

Text2 = DGBARANG.Columns![1]

Text3 = DGBARANG.Columns![2]

Text4 = DGBARANG.Columns![3]

Command1.Enabled = False

Command2.Enabled = True

Command3.Enabled = True

## ==========================================================

Sub DATAGRID() DGBARANG.AllowRowSizing = False DGBARANG.Columns(0).Caption = "KODE BARANG" DGBARANG.Columns(0).Width = 1500 DGBARANG.Columns(0).AllowSizing = False

DGBARANG.Columns(1).Caption = "NAMA BARANG" DGBARANG.Columns(1).Width = 3500 DGBARANG.Columns(1).AllowSizing = False

DGBARANG.Columns(2).Caption = "SATUAN" DGBARANG.Columns(2).Width = 2000 DGBARANG.Columns(2).AllowSizing = False

DGBARANG.Columns(3).Caption = "HARGA " DGBARANG.Columns(3).Width = 1800 DGBARANG.Columns(3).AllowSizing = False

End Sub

Sub TAMPIL() Set rsbarang = New ADODB.Recordset rsbarang.Open " SELECT \* FROM BARANG ", con rsbarang.Sort = "KDBRG ASC" Set DGBARANG.DataSource = rsbarang DATAGRID End Sub

==========================================================

```
Sub KOSONG()
```
Text $1 =$  ""

Text1.SetFocus

 $Text2 = "$ 

 $Text3 = ""$ 

 $Text4 = ""$ 

End Sub

```
==========================================================
```
==========================================================

Private Sub Form\_Activate()

Text1.SetFocus

End Sub

==========================================================

Private Sub Form\_Load()

opendatabase

Set rsbarang = New ADODB.Recordset

rsbarang.Open " SELECT \* FROM BARANG ", con

TAMPIL

End Sub

==========================================================

```
Private Sub Text1_KeyPress(KeyAscii As Integer)
```
KeyAscii = Asc(UCase(Chr(KeyAscii)))

If KeyAscii = 13 Then

Text2.SetFocus

End If

End Sub

==========================================================

Private Sub Text1\_LostFocus() Dim a As String a = " SELECT \* FROM BARANG WHERE KDBRG=('" & Text1.Text & "')" Set rsbarang  $=$  con. Execute(a) If Not rsbarang.EOF Then Text1.Text = rsbarang("KDBRG") Text2.Text = rsbarang("NMBRG") Text3.Text = rsbarang("SATUAN") Text4.Text = rsbarang("HARGA") End If End Sub

==========================================================

Private Sub Text2\_KeyPress(KeyAscii As Integer) KeyAscii = Asc(UCase(Chr(KeyAscii))) If KeyAscii = 13 Then Text3.SetFocus End If End Sub

========================================================== Private Sub Text3\_KeyPress(KeyAscii As Integer) KeyAscii = Asc(UCase(Chr(KeyAscii))) If KeyAscii  $= 13$  Then Text4.SetFocus

==========================================================

End If End Sub Private Sub Text4\_KeyPress(KeyAscii As Integer) KeyAscii = Asc(UCase(Chr(KeyAscii))) If KeyAscii  $= 13$  Then Command1.Enabled = True Command1.SetFocus End If End Sub

# Entry Supplier

==========================================================

Dim RSSUPPLIER As New ADODB.Recordset

```
==========================================================
```

```
Private Sub Command1_Click()
```
Dim a As String

```
 a = " select * FROM SUPPLIER where NOSUPPLIER=('" & Text1.Text & 
"')"
```

```
 Set RSSUPPLIER = con.Execute(a)
```

```
 a = MsgBox("APAKAH DATA AKAN DISIMPAN", vbYesNo + vbQuestion, 
"PESAN")
```

```
If a = vbYes Then
```

```
If Not RSSUPPLIER.EOF Then
```

```
 MsgBox "NOMOR SUPPLIER : " & Text1 & " SUDAH PERNAH 
DISIMPAN", vbInformation, "PESAN"
```
ElseIf  $Text1.Text = "" Then$  MsgBox "NOMOR HARUS DIISI", vbOKOnly + vbInformation, "PESAN" Text1.SetFocus

 ElseIf Text2.Text = "" Then MsgBox "NAMA HARUS DIISI", vbOKOnly + vbInformation, "PESAN" Text2.SetFocus

 ElseIf Text3.Text = "" Then MsgBox "ALAMAT HARUS DIISI", vbOKOnly + vbInformation, "PESAN" Text3.SetFocus

ElseIf  $Text4.Text = "" Then$ 

MsgBox "TELEPON HARUS DIISI", vbOKOnly + vbInformation,

# "PESAN"

Text4.SetFocus

Else

con.Execute "INSERT INTO SUPPLIER VALUES('" & Text1.Text & "','" &

Text2.Text & "'," &  $_{-}$ 

Text3.Text & "','" & Text4.Text & "')"

TAMPIL

KOSONG

Text1.SetFocus End If End If

```
Private Sub Command2_Click()
```
Dim a As String

 a = " select \* FROM SUPPLIER where NOSUPPLIER=('" & Text1.Text & "')"

```
 Set RSSUPPLIER = con.Execute(a)
```
If RSSUPPLIER.EOF Then

```
MsgBox "NOMOR SUPPLIER : " & Text1 & " TIDAK ADA ",
```
vbInformation, "PESAN"

Else

```
 con.Execute "UPDATE SUPPLIER SET NMSUPPLIER='" & Text2 & 
"',ALAMAT='" & Text3 & _
```

```
 "',TELP='" & Text4 & "'WHERE NOSUPPLIER='" & Text1 & "'"
```

```
 MsgBox "DATA SUPPLIER DENGAN NOMOR : " & Text1 & " SUDAH 
DIUBAH !"
```
TAMPIL

KOSONG

Text1.SetFocus

End If

End Sub

```
==========================================================
```
Private Sub Command3\_Click()

```
a = MsgBox("Apakah data dengan Nomor : " & Text1 & " Ingin dihapus",
```

```
vbOKCancel, "Pesan")
```
If  $a = v$ bOK Then

```
 con.Execute " DELETE*FROM SUPPLIER WHERE NOSUPPLIER ='" & 
Text1 & "'"
```
TAMPIL

# KOSONG

 Text1.SetFocus End If

End Sub

Private Sub Command4\_Click()

Call KOSONG

Command1.Enabled = True

Command2.Enabled = False

Command3.Enabled = False

Text1.SetFocus

End Sub

==========================================================

Private Sub Command5\_Click()

Unload Me

End Sub

==========================================================

Private Sub DGSUPPLIER\_Click()

con.Execute " SELECT \* FROM SUPPLIER WHERE NoSupplier ='" &

Text1 & "'"

Text1 = DGSUPPLIER.Columns![0]

Text2 = DGSUPPLIER.Columns![1]

Text3 = DGSUPPLIER.Columns![2]

Text4 = DGSUPPLIER.Columns![3]

Command1.Enabled = False

Command2.Enabled = True

Command3.Enabled = True

========================================================== Private Sub Form\_Activate()

Text1.SetFocus

End Sub

==========================================================

Private Sub Form\_Load()

opendatabase

Set RSSUPPLIER = New ADODB.Recordset

RSSUPPLIER.Open "SELECT \* FROM SUPPLIER", con, adOpenDynamic,

adLockOptimistic

TAMPIL

End Sub

==========================================================

Sub DATAGRID()

DGSUPPLIER.AllowRowSizing = False

DGSUPPLIER.Columns(0).Caption = "NO SUPPLIER"

DGSUPPLIER.Columns(0).Width = 1800

DGSUPPLIER.Columns(0).AllowSizing = False

DGSUPPLIER.Columns(1).Caption = " NAMA SUPPLIER" DGSUPPLIER.Columns(1).Width = 3500 DGSUPPLIER.Columns(1).AllowSizing = False

DGSUPPLIER.Columns(2).Caption = " ALAMAT " DGSUPPLIER.Columns(2).Width = 6000 DGSUPPLIER.Columns(2).AllowSizing = False

DGSUPPLIER.Columns(3).Caption = " TELEPON"

```
DGSUPPLIER.Columns(3).Width = 2000
DGSUPPLIER.Columns(3).AllowSizing = False
End Sub
```

```
==========================================================
```

```
Sub TAMPIL()
Set RSSUPPLIER = New ADODB.Recordset
RSSUPPLIER.Open "SELECT*FROM SUPPLIER", con
RSSUPPLIER.Sort = "nosupplier ASC"
Set DGSUPPLIER.DataSource = RSSUPPLIER
DATAGRID
End Sub
  ==========================================================
```

```
Sub KOSONG()
```

```
Text1 = "" Text1.SetFocus
  Text2 = "Text3 = ""Text4 = ""Text5 = ""End Sub
```

```
================
```

```
Private Sub Text1_KeyPress(KeyAscii As Integer)
KeyAscii = Asc(UCase(Chr(KeyAscii)))
If KeyAscii = 13 Then
Text2.SetFocus
End If
End Sub
```
==========================================================

Private Sub Text1\_LostFocus() Dim a As String a = " SELECT \* FROM SUPPLIER WHERE nosupplier=('" & Text1.Text & "')" Set RSSUPPLIER = con.Execute(a) If Not RSSUPPLIER.EOF Then Text1.Text = RSSUPPLIER("NoSupplier") Text2.Text = RSSUPPLIER("Nmsupplier") Text3.Text = RSSUPPLIER("Alamat") Text4.Text = RSSUPPLIER("Telp") End If End Sub

==================

```
Private Sub Text2_KeyPress(KeyAscii As Integer)
```

```
KeyAscii = Asc(UCase(Chr(KeyAscii)))
```
If KeyAscii  $= 13$  Then

Text3.SetFocus

End If

End Sub

```
==========================================================
```

```
Private Sub Text3_KeyPress(KeyAscii As Integer)
```
KeyAscii = Asc(UCase(Chr(KeyAscii)))

If KeyAscii  $= 13$  Then

Text4.SetFocus

End If

End Sub

==========================================================

Private Sub Text4\_KeyPress(KeyAscii As Integer)

```
KeyAscii = Asc(UCase(Chr(KeyAscii)))
```
If KeyAscii  $= 13$  Then Command1.Enabled = True Command1.SetFocus End If End Sub

# Entry Pesanan

==========================================================

Dim RSSUPPLIER As New ADODB.Recordset

Dim rsbarang As New ADODB.Recordset

Dim RSPESANAN As New ADODB.Recordset

```
==========================================================
```

```
Private Sub Combo1_Click()
```

```
Set RSSUPPLIER = con.Execute(" SELECT * FROM SUPPLIER WHERE
```
NOSUPPLIER='" & Combo1 & "'")

If Not RSSUPPLIER.EOF Then

Text2.Text = RSSUPPLIER("NMSUPPLIER")

Text3.Text = RSSUPPLIER("ALAMAT")

End If

End Sub

==========================================================

Private Sub Combo2\_Click()

Set rsbarang = con.Execute("SELECT NMBRG,SATUAN,HARGA FROM

BARANG WHERE KDBRG='" & Combo2.Text & "'")

If Not rsbarang.EOF Then

Text4.Text = rsbarang.Fields(0).Value

Text5.Text = rsbarang.Fields(1).Value

Text6.Text = rsbarang.Fields(2).Value

End If

Text7.SetFocus

End Sub

========================================================== Sub ISINOSUP() Set RSSUPPLIER = con.Execute("SELECT DISTINCT NOSUPPLIER FROM SUPPLIER") Do While Not RSSUPPLIER.EOF Combo1.AddItem (RSSUPPLIER.Fields(0).Value) RSSUPPLIER.MoveNext Loop End Sub ========================================================== Sub ISIKDBRG() Set rsbarang = con.Execute("SELECT DISTINCT KDBRG FROM BARANG") Do While Not rsbarang.EOF Combo2.AddItem (rsbarang.Fields(0).Value) rsbarang.MoveNext Loop End Sub ========================================================== Sub auto() Set RSPESANAN = New ADODB.Recordset RSPESANAN.Open " SELECT \* FROM PESANAN ", con Text1 = "P00" + Trim(Str(RSPESANAN.RecordCount + 1)) End Sub ==========================================================

Private Sub Command6\_Click()

Unload Me

```
==========================================================
Private Sub Command1_Click()
On Error Resume Next
If Combo1.Text = "" Then MsgBox "CLICK COMB0 YANG ADA PADA NOMOR SUPPLIER", 
vbOKOnly, "CHECK"
   Combo1.SetFocus
       ElseIf Combo2.Text = "" Then
     MsgBox "CLICK COMBO YANG ADA PADA KODE BARANG", 
vbOKOnly, "CHECK"
     Combo2.SetFocus
            ElseIf Text7.Text = "" Then
       MsgBox "JUMLAH PESAN HARUS DIISI", vbOKOnly, "WARNING"
       Text7.SetFocus
      Else
    baris = MSFlexGrid1.Row
    MSFlexGrid1.Rows = MSFlexGrid1.Rows + 1
   MSFlexGrid1.TextMatrix(baris, 0) = MSFlexGrid1.Row + 0 MSFlexGrid1.TextMatrix(baris, 1) = Combo2.Text
   MSFlexGrid1.TextMatrix(baris, 2) = Text4.Text
   MSFlexGrid1.TextMatrix(baris, 3) = Text5.Text
   MSFlexGrid1.TextMatrix(baris, 4) = Text6.Text
   MSFlexGrid1.TextMatrix(baris, 5) = Text7.Text
   MSFlexGrid1.TextMatrix(baris, 6) = Text8.Text
   Text9.Text = Val(Text9.Text) + Val(MSFlexGrid1.TextMatrix(baris, 6))
   MSFlexGrid1.Row = MSFlexGrid1.Row + 1
```
Flex

 MsgBox "SATU RECORD BERTAMBAH", vbInformation, "ATTENTION" Call BERSIHBARANG  $Combo2 = "$  Combo2.SetFocus Command2.Enabled = True End If End Sub ==========================================================

Private Sub Command2\_Click() Dim simpan As String On Error Resume Next

con.Execute " INSERT INTO PESANAN VALUES ('" & Text1 & "','" & Combo1 & "','" & DTPicker1.Value & "')"

```
With MSFlexGrid1
simpan = 1Do While simpan <= 100
If .TextMatrix(simpan, 0) = "" Then
Exit Do
```

```
Else
```
 con.Execute " INSERT INTO PESAN\_DETAIL VALUES ('" & Text1.Text & "','" & .TextMatrix(simpan, 1) & "','" & .TextMatrix(simpan, 5) & "','" & .TextMatrix(simpan, 4) & "')"  $simplan = simplan + 1$ 

End If

Loop

```
MsgBox "DATA SUDAH TERSIMPAN & CETAK ", vbOKOnly, "PESAN"
MSFlexGrid1.Rows = MSFlexGrid1.Rows - simpan + 1
```

```
CR.ReportFileName = "" & App.Path & "\SuratPesanan.RPT "
     CR.SelectionFormula = "{QPESANAN.NOPSN} = '" & Text1.Text & "'"
     CR.RetrieveDataFiles
     CR.WindowState = crptMaximized
    CR. Action = 1
```

```
MSFlexGrid1.Clear
Call BersihSemua
Flex
auto
Text1.Enabeled = False
```

```
End With
Command2.Enabled = False
End Sub
```

```
Private Sub Command3_Click()
With MSFlexGrid1
BATAL = 1Do Until BATAL > 0
If .TextMatrix(BATAL, 0) = "" Then
Exit Do
```
Else  $BATAL = BATAL + 1$ End If Loop MSFlexGrid1.Rows = MSFlexGrid1.Rows - BATAL + 1 MSFlexGrid1.Clear Flex Call BersihSemua Command2.Enabled = False auto Combo1.SetFocus End With End Sub ========================================================== Private Sub Command5\_Click() Unload Me End Sub ========================================================== Private Sub Form\_Activate() Combo1.SetFocus End Sub ========================================================== Private Sub Form\_Load() opendatabase Call ISINOSUP Call ISIKDBRG

auto

Text1.Enabled = False

Flex Command2.Enabled = False DTPicker1 = Format(Now, "DD-MM-YYYY") End Sub Sub Flex() MSFlexGrid1.FormatString = " NO | KODE BARANG | NAMA BARANG | SATUAN | HARGA | JUMLAH | SUB TOTAL " End Sub

==========================================================

# Sub BERSIHBARANG()

- $Text4 = ""$
- $Text5 = "$
- $Text6 = ""$
- $Text7 = "$
- $Text8 = ""$

# End Sub

==========================================================

```
Sub BersihSemua()
```
- Text $1 = "$
- $Text2 = ""$
- $Text3 = ""$
- $Text4 = ""$
- $Text5 = "$
- $Text6 = ""$
- $Text7 = "$

```
Text8 = ""Text9 = "Combo1 = "Combo2 = "
```

```
End Sub
Private Sub Text7_Change()
   Text8 = Val(Text7.Text) * Val(Text6.Text)
End Sub
==========================================================
```
Private Sub Text7\_KeyPress(KeyAscii As Integer) If KeyAscii = 13 Then Command1.SetFocus End If End Sub ========================================================== Private Sub Text8\_KeyPress(KeyAscii As Integer)

If KeyAscii = 13 Then

Command1.SetFocus

End If

# Entry Nota

```
Dim rsbarang As New ADODB.Recordset
```
Dim rsnota As New ADODB.Recordset

```
==========================================================
```
==========================================================

```
Private Sub Combo1_Click()
```

```
SQL = " select * from Qisipesanan " & " where Nopsn ='" & Combo1.Text & "'"
```

```
Set rsnota = con.Execute(SQL)
```
If Not rsnota.EOF Then

 $Text2 = rsnota("Tglpsn")$ 

Text3 = rsnota("Nmsupplier")

Text4 = rsnota("Alamat")

**TabelNota** 

End If

```
==========================================================
```

```
Private Sub Command1_Click()
On Error Resume Next
If Text5.Text = ""Then MsgBox "Jumlah Terima Harus Diisi", vbOKOnly, "CHEECK !"
   Text5.SetFocus
```

```
 Else
 baris = MSFlexGrid1.Row
 MSFlexGrid1.Rows = MSFlexGrid1.Rows + 1
 MSFlexGrid1.TextMatrix(baris, 0) = MSFlexGrid1.Row + 0
 MSFlexGrid1.TextMatrix(baris, 1) = Text8.Text
```

```
 MSFlexGrid1.TextMatrix(baris, 2) = Text6.Text
   MSFlexGrid1.TextMatrix(baris, 3) = Text7.Text
   MSFlexGrid1.TextMatrix(baris, 4) = Text5.Text
   MSFlexGrid1.Row = MSFlexGrid1.Row + 1
   MsgBox "Satu Record bertambah !", vbInformation, "Informasi!"
  Text5 = "Text6 = "Text7 = ""Text8 = "End If
End Sub
==========================================================
Private Sub Command2_Click()
Dim simpan As String
SQL = "INSERT INTO Nota(Nonota,Tglnota,Nopsn)" & _
"values('" & Text1.Text & "','" & DTPicker1.Value & "','" & Combo1.Text & "')"
con.Execute (SQL)
With MSFlexGrid1
simpan = 1Do While simpan <= 1000
If .TextMatrix(simpan, 0) = "" Then
   Exit Do
   Else
   con.Execute " INSERT INTO Terima VALUES ('" & Text1.Text & "','" & 
.TextMatrix(simpan, 1) & "','" & .TextMatrix(simpan, 4) & "')"
  simplan = simplan + 1End If
```
Loop

MsgBox "Data sudah tersimpan", vbOKOnly, "pesan" MSFlexGrid1.Rows = MSFlexGrid1.Rows - simpan + 1 MSFlexGrid1.Clear Flex

Call BersihSemua

auto

End With

```
==========================================================
```

```
Private Sub Command3_Click()
With MSFlexGrid1
  BATAL = 1 Do Until BATAL > 10
     If .TextMatrix(BATAL, 0) = "" Then
     Exit Do
     Else
       BATAL = BATAL + 1 End If
   Loop
   MSFlexGrid1.Rows = MSFlexGrid1.Rows - BATAL + 1
   MSFlexGrid1.Clear
   Flex
   Call BersihSemua
End With
End Sub
```
Private Sub Command4\_Click() Unload Me End Sub

==========================================================

Sub TabelNota()

Set rsnota = New ADODB.Recordset

SQL2 = "SELECT \* FROM Qisipesanan WHERE Nopsn='" & Combo1 & "'"

Set rsnota = con.Execute(SQL2)

Set DataGrid1.DataSource = rsnota

**GridDataNota** 

End Sub

==========================================================

Sub IsiNopsn()

Set rsnota = con.Execute(" SELECT DISTINCT Nopsn FROM qisipesanan")

Do While Not rsnota.EOF

Combo1.AddItem (rsnota.Fields(0).Value)

rsnota.MoveNext

Loop

End Sub

==========================================================

Sub GridDataNota()

DataGrid1.AllowRowSizing = False

 DataGrid1.Columns(4).Caption = "Kode Barang" DataGrid1.Columns(4).Width = "1300" DataGrid1.Columns(4).AllowSizing = False

DataGrid1.Columns(5).Caption = "Nama Barang"

```
 DataGrid1.Columns(5).Width = "1300"
 DataGrid1.Columns(5).AllowSizing = False
```
 DataGrid1.Columns(6).Caption = " Jumlah Pesan" DataGrid1.Columns(6).Width = "3000" DataGrid1.Columns(6).AllowSizing = False

 DataGrid1.Columns(7).Caption = "Harga beli " DataGrid1.Columns(7).Width = "2000" DataGrid1.Columns(7).AllowSizing = False

```
 DataGrid1.Columns(0).Width = "0"
 DataGrid1.Columns(1).Width = "0"
 DataGrid1.Columns(2).Width = "0"
 DataGrid1.Columns(3).Width = "0"
```
End Sub

==========================================================

# Sub Flex()

```
MSFlexGrid1.FormatString = " No | Kode Barang |
Nama Barang | Harga Beli | Jumlah Terima "
```
End Sub

==========================================================

```
Sub BersihSemua()
Text2 = ""Text3 = ""Text4 = "Combo1 = "Text5 = "
```
 $Text6 = "$ 

 $Text7 = ""$ 

 $Text8 = "$ 

End Sub

==========================================================

Sub auto()

Set rsnota = New ADODB.Recordset

rsnota.Open "select\*from Nota", con

Text1.Text = "N00" + Trim(Str(rsnota.RecordCount + 1))

End Sub

==========================================================

```
Private Sub DataGrid1_Click()
```

```
con.Execute " Select * From Qisipesanan Where KdBrg ='" & Text8.Text & "'"
   Text8 = DataGrid1.Columns![4]
   Text6 = DataGrid1.Columns![5]
```
Text7 = DataGrid1.Columns![7]

Text5.SetFocus

End Sub

==========================================================

==========================================================

Sub TAMPIL()

```
 Set rsnota = New ADODB.Recordset
   rsnota.Open " Select * From QIsipesanan", con
   rsnota.Sort = "KdBrg ASC"
  Set DataGrid1.DataSource = rsnota
  GridDataNota
End Sub
```
Private Sub Form\_Load() opendatabase TAMPIL Flex DTPicker1 = Format(Date, "DD-MM-YYYY") Call IsiNopsn Call TabelNota Text1.Enabled = False auto End Sub

==========================================================

Private Sub Text5\_KeyPress(KeyAscii As Integer) If KeyAscii =  $13$  Then Command1.SetFocus End If End Sub

# Laporan Pembelian

==========================================================

Dim RSQPEMBELIAN As New ADODB.Recordset

Private Sub CMDKELUAR\_Click()

Unload Me

End Sub

==========================================================

Private Sub CMDLAYAR\_Click()

RSQPEMBELIAN.Filter = " TGLnota>=" & DT1.Value & "' AND TGLnota <="

& DT2.Value & "'"

If DT2.Value < DT1.Value Then

MsgBox "TANGGAL AKHIR HARUS LEBIH BESAR DARI TANGGAL

```
AWAL...!", vbOKOnly + vbInformation, "Message!"
```
ElseIf RSQPEMBELIAN.EOF Then

MsgBox "TRANSAKSI DARI TANGGAL : " & DT1.Value & " S/D " &

DT2.Value & " TIDAK ADA", vbInformation, "Message"

Else

```
 CR.ReportFileName = "" & App.Path & "\Laporanpembelian.RPT"
 CR.SelectionFormula = "{QLapPembelian.TGLnota}>=#" &
```
Format(DT1.Value, "M/D/YY") & " # AND {QLapPembelian.TGLnota}<=#" &

Format(DT2.Value, "M/D/YY") & "#"

CR.Formulas(1) = "TglAwal='" & Format(DT1.Value,

"DD/MM/YYYY") & "'"

CR.Formulas(2) = "TglAkhir='" & Format(DT2.Value,

```
"DD/MM/YYYY") & "'"
```
CR.WindowState = crptMaximized

CR.RetrieveDataFiles

```
CR. Action = 1
```
End If

End Sub

==========================================================

```
Private Sub Form_Load()
```
opendatabase

Set RSQPEMBELIAN = New ADODB.Recordset

```
 RSQPEMBELIAN.Open "SELECT*FROM QLapPembelian ", con,
```
adOpenDynamic, adLockOptimistic

```
 DT1 = Format(Now, "DD-MM-YYYY")
```
DT2 = Format(Now, "DD-MM-YYYY")